## **Челлендж «Программирование графических объектов на языке Питон. Корабли нашей мечты»**

## **Учимся показывать нарисованные объекты друг за другом**

Наша цель – научиться воспроизводить нарисованные фигуры на холсте друг за другом с использованием пауз.

Для начала работы возьмем за основу программу, которая создает главное окно *window* размером 800х450, размещает в нем холст размером 800х450. Укажем розовый цвет холста **#faafff**. Цвет окна оставим по умолчанию, т.к. окна видно не будет, его полностью закроет холст.

Добавим несколько команд, которые рисуют четырехугольник и 3 линии. В параметрах команд укажем координаты начала и конца отрезков и вершин четырехугольника. Также укажем толщину и цвет границ, цвет заливки четырехугольника. Программа имеет следующий вид:

```
from tkinter import *
window = Tk()
window.title('Корабли нашей мечты')
window.configure(background ='#ffffff')
window.geometry("800x450")
window.resizable(width=False, height=False)
c = Canvas(window, width=800, height=450, bg='#faafff')
c.pack()
window.update()
c.create_polygon(50, 50, 500, 100, 700, 300, 100, 250, fill='white', outline='red',
width=10)
c.create_line(650, 0, 750, 450, width=10, fill='red')
c.create_line(0, 0, 0, 450//2, width=20, fill='blue')
c.create_line(30, 450//2, 30, 450, width=20, fill='blue')
window.mainloop()
```
После выполнения данной программы на холсте будут нарисованы четырехугольник и 3 отрезка. Вы можете поэкспериментировать с координатами и параметрами объектов.

Как появляются объекты после работы программы?

Все объекты появляются одновременно.

По итогам работы программы будет создан холст и на нем нарисованы 4 объекта. Получим такой результат:

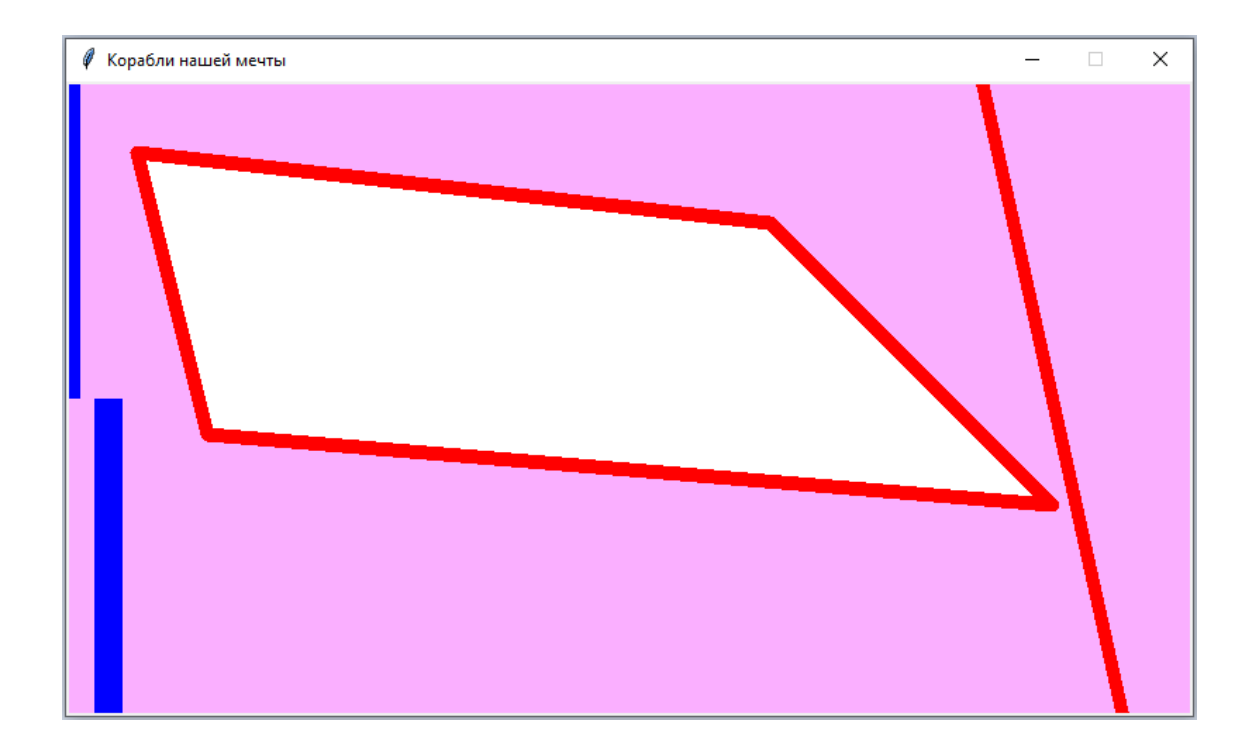

## *Создание пауз для отображения нарисованных объектов друг за другом*

В Питоне есть модуль time, который имеет функции для работы со временем. приостанавливает выполнение команды на заданное время. Пауза задается в секундах. Назовем переменную, которая будет задавать паузу, *ts*. Пауза измеряется в секундах. Команда *ts=1* задает паузу длительностью 1 секунда. Для добавления задержки в выполнении программы на заданное время используется функция *time.sleep()*. В качестве аргумента используем переменную *ts*, которая показывает время задержки. В результате получаем команду *time.sleep(ts).*

В указанной команде *sleep()* – это метод модуля времени в Питоне. Сначала мы должны импортировать модуль времени, а затем применить метод. Импортируем модуль один раз, а задержек можем делать сколько угодно.

## **import time ts=1**

Если мы хотим сделать несколько задержек и все они по времени будут одинаковыми, то время задержки достаточно установить один раз и потом использовать во всех командах. Если время задержки для какой-то команды захотим сделать другим, то укажем новую переменную, например, *ts1*, присвоим ей значение, например, *ts1=2* и используем *ts1* в качестве аргумента.

После рисования каждой фигуры применяем команды *time.sleep(ts)* и *window.update()*, где *window* – имя нашего окна, а *update* обновляет информация в окне (update переводится как обновить), *ts* – время задержки:

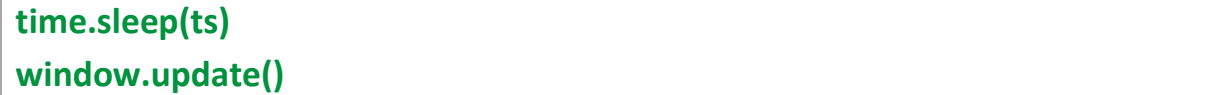

Давайте организуем программу так, чтобы каждая фигура рисовалась после предыдущей с задержкой в 1 секунду. Часть программы, посвященная рисованию фигур и выставлению временной задержки, примет вид:

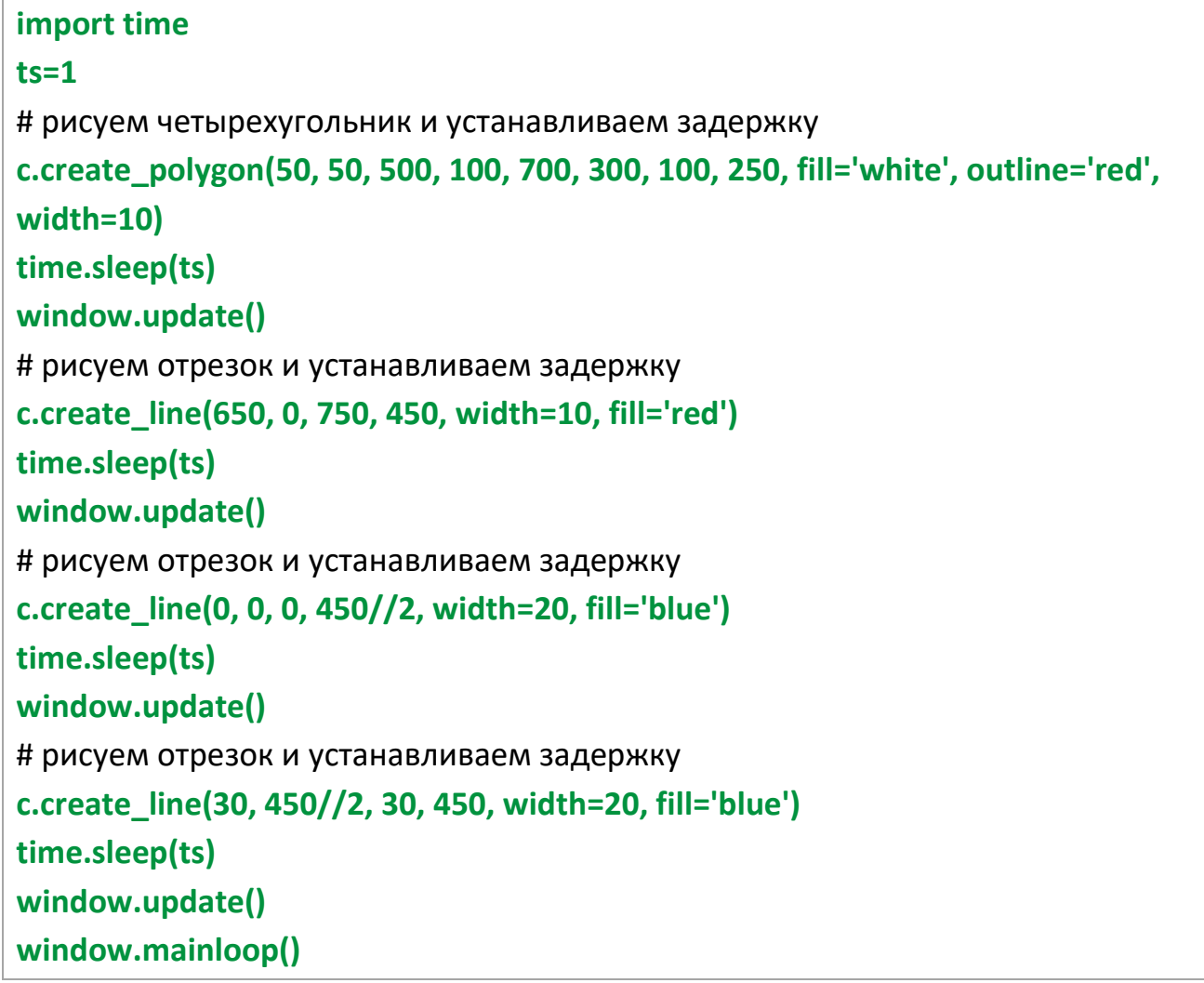

Если какую-то фигуру вы хотите «нарисовать» без временной задержки, вместе с предыдущей, тогда после команды, рисующей данную фигуру, не надо добавлять команды:

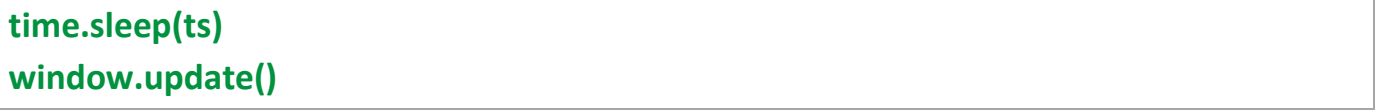

Поэкспериментируйте со временем задержки, рисуя на холсте различные фигуры.

Для размещения фигур на холсте предварительно рекомендуется рассчитать координаты вершин многоугольников, координаты концов отрезков на бумаге. Используйте бумагу в клеточку, рассчитайте координаты всех точек, а затем напишите программу, выводящую на холст графические объекты, которые вы используете.

Пример расчета и написания программы приведен в видео про создание Андреевского флага.